## **Práce s hromadným mailem**

Přihlásit se na adrese **[mailtrain.slu.cz](https://mailtrain.slu.cz/)** kliknutím na **Sign in**. [Obr.1](https://uit.opf.slu.cz/_media/navody:mailtrain01.png)

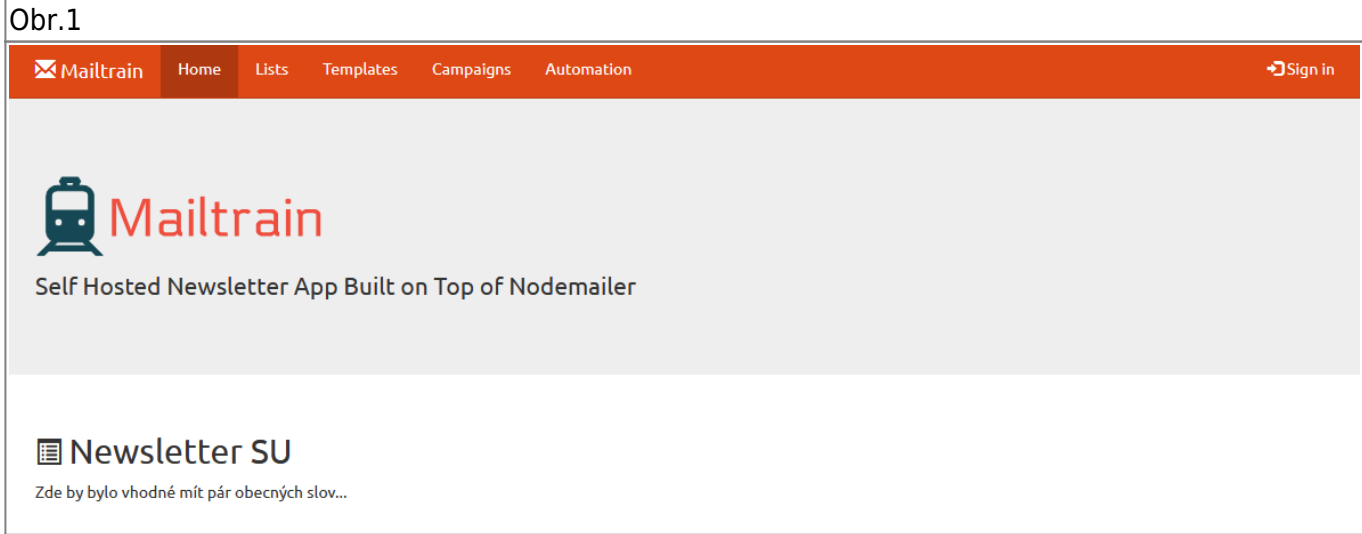

Přepnout se na záložku **Campaigns** a do vyhledávacího pole **Search:** zadat část názvu kampaně (např. OPF, TPO, taje). [Obr.2](https://uit.opf.slu.cz/_media/navody:mailtrain02.png)

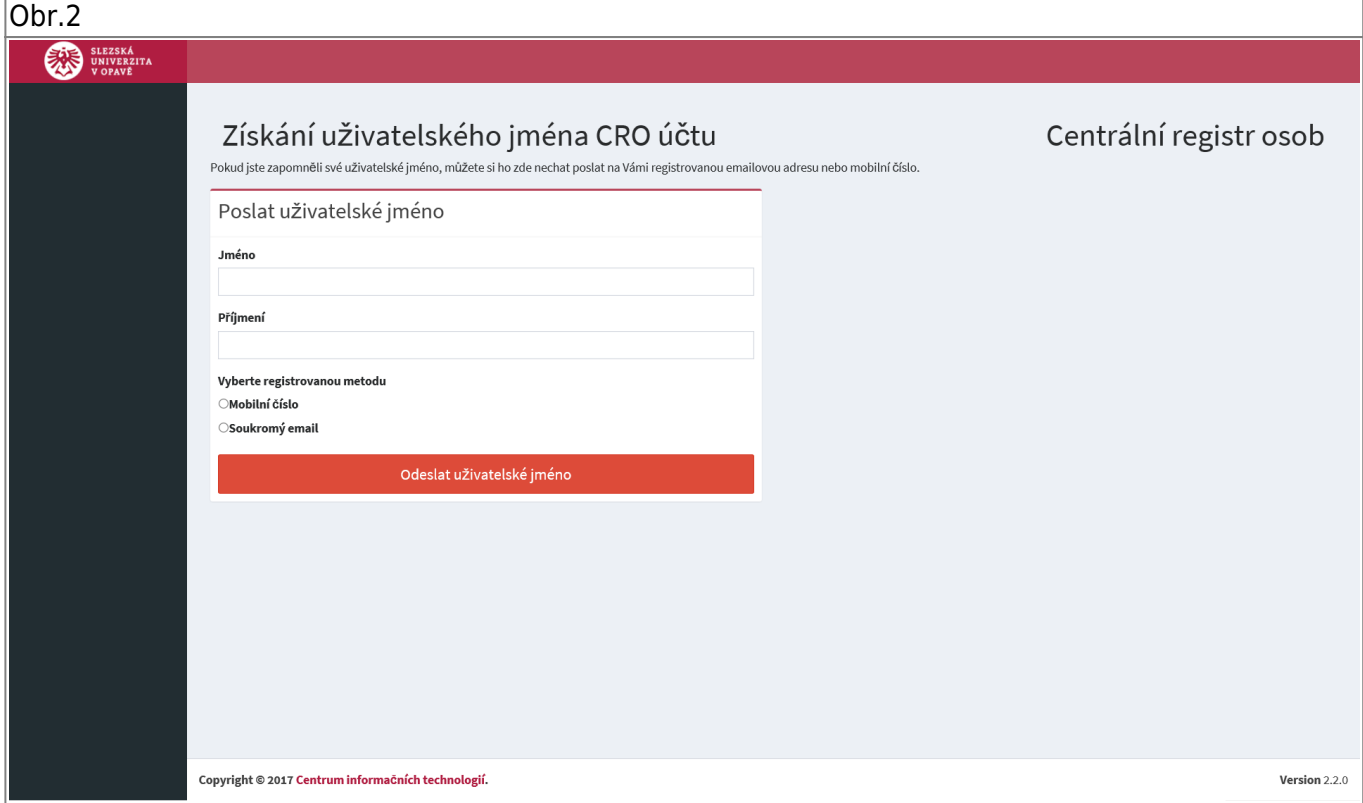

Pro **CRO heslo**, klikněte na **zde** označené šipkou **2**. Vyvoláte nabídku pro nastavení hesla. [Obr.3](https://uit.opf.slu.cz/_media/navody:cro03.png)

Obr.3

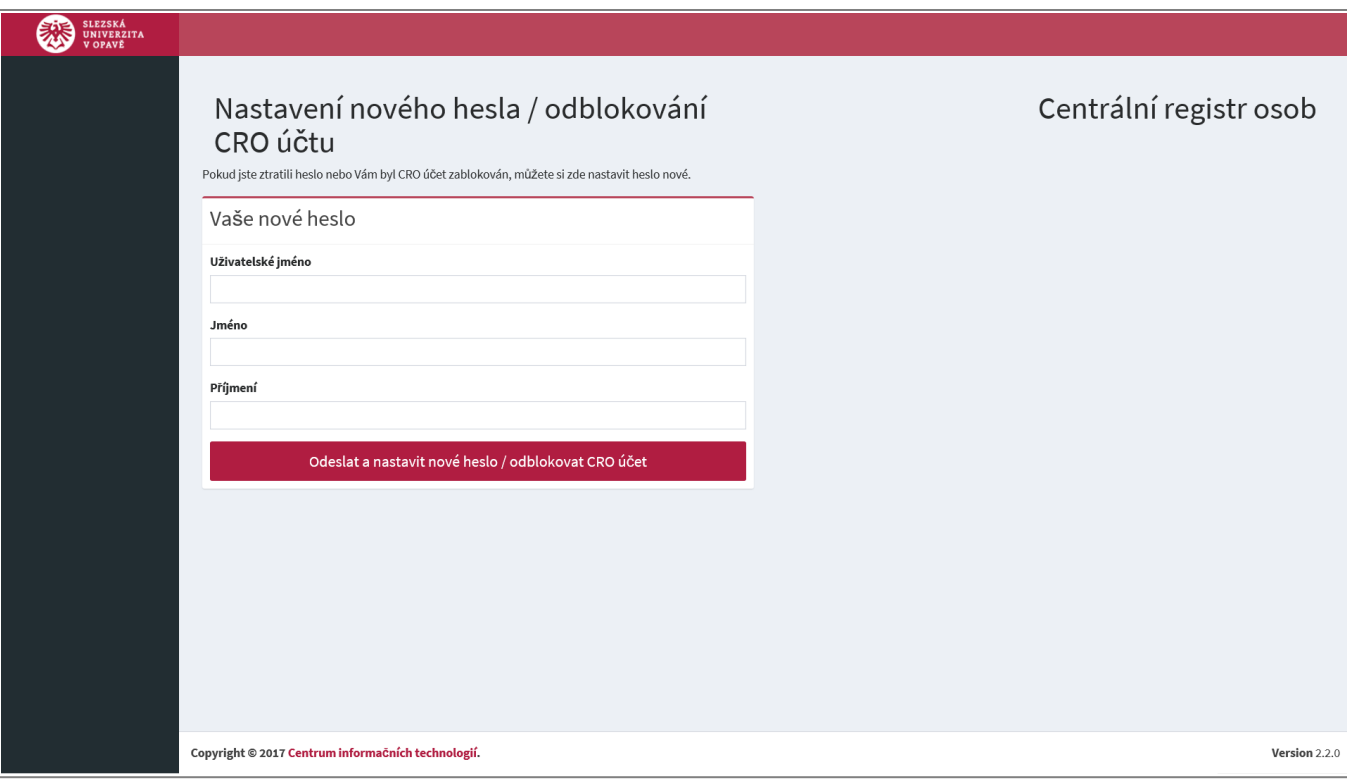

From: <https://uit.opf.slu.cz/>- **Ústav informačních technologií**

Permanent link: **<https://uit.opf.slu.cz/navody:mailtrain?rev=1675665496>**

Last update: **2023/02/06 06:38**

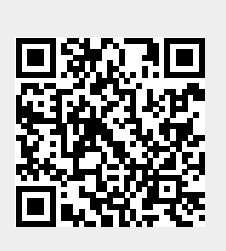